## **Οδηγίες σύνδεσης στο δίκτυο uniwa\_hotspot**

Η χρήση του δικτύου uniwa\_hotspot είναι πολύ απλή και γίνεται μέσω login από τον φυλλομετρητή σας(browser) . Συγκεκριμένα, όταν είστε στους χώρους του Πανεπιστημίου θα πρέπει να αναζητήσετε το δίκτυο με το SSID **uniwa\_hotspot**.

Αφού συνδεθείτε στο δίκτυο uniwa\_hotspot, τότε ανοίξτε τον φυλλομετρητή σας και προσπαθήστε να συνδεθείτε σε οποιαδήποτε σελίδα. Τότε αυτόματα θα ανακατευθυνστείτε στην σελίδα πιστοποίησης του δικτύου uniwa\_hotspot, όπου θα πρέπει να εισάγετε τα ιδρυματικά σας στοιχεία σύνδεσης (username & password).

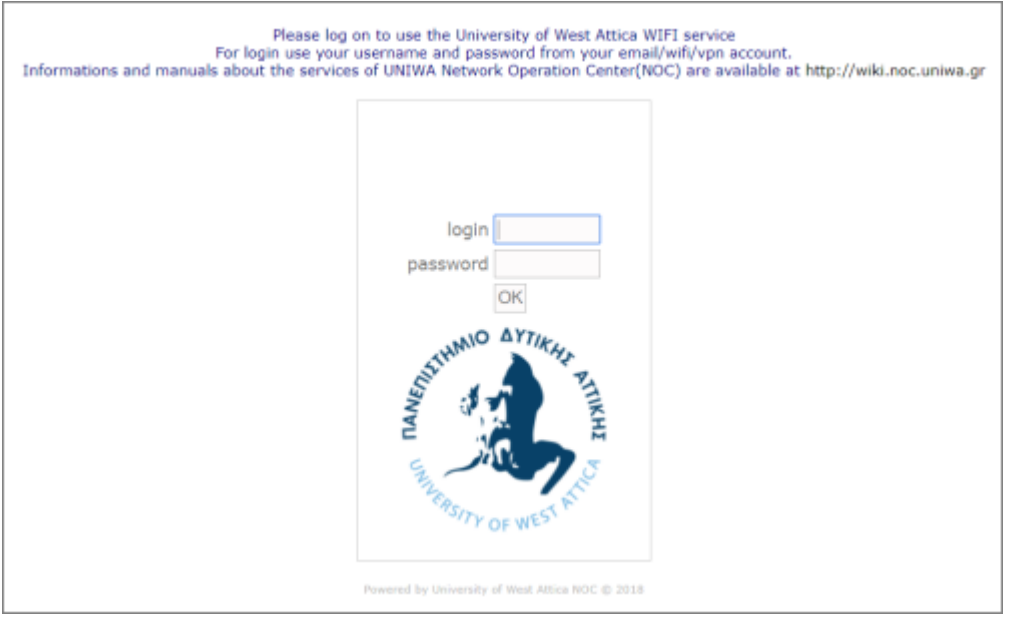

From: <https://wiki.noc.uniwa.gr/>- **UNIWA NOC Documentation Wiki**

Permanent link: **[https://wiki.noc.uniwa.gr/doku.php?id=uniwa\\_hotspot\\_access&rev=1552903382](https://wiki.noc.uniwa.gr/doku.php?id=uniwa_hotspot_access&rev=1552903382)**

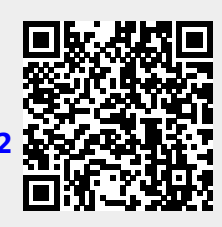

Last update: **2019/03/18 12:03**